2019年度 人と地域共創センター公開講座(春・夏)

# AI/IoTセンサのしくみを知ろう(基礎編) 第9回 無線WiFiをつかう3 &まとめ

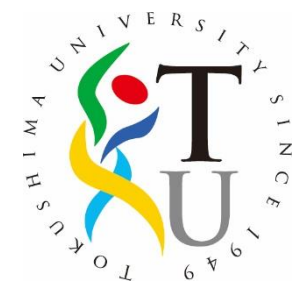

徳島大学技術支援部 辻 明典 博士(工学) E-mail: [a-tsuji@is.tokushima-u.ac.jp](mailto:a-tsuji@is.tokushima-u.ac.jp)

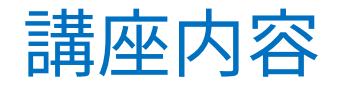

講師:辻 明典 (徳島大学技術支援部)

桑折 範彦 (徳島大学名誉教授)

川上 博 (徳島大学名誉教授)

- ▶ 十曜日:10:00~11:30
- ▶ 日程:

 5/11 ガイダンス,PC環境設定 5/18 プログラミングをはじめよう 5/25 LED を光らせる(川上先生) 6/ 1 温度・湿度をはかる(桑折先生) 6/ 8 距離をはかる

 6/15 動きをはかる 6/22 無線Wi-Fiをつかう1 6/29 無線Wi-Fiをつかう2 7/ 6 無線Wi-Fiをつかう3 まとめ,振り返り

トラブルシューティング1

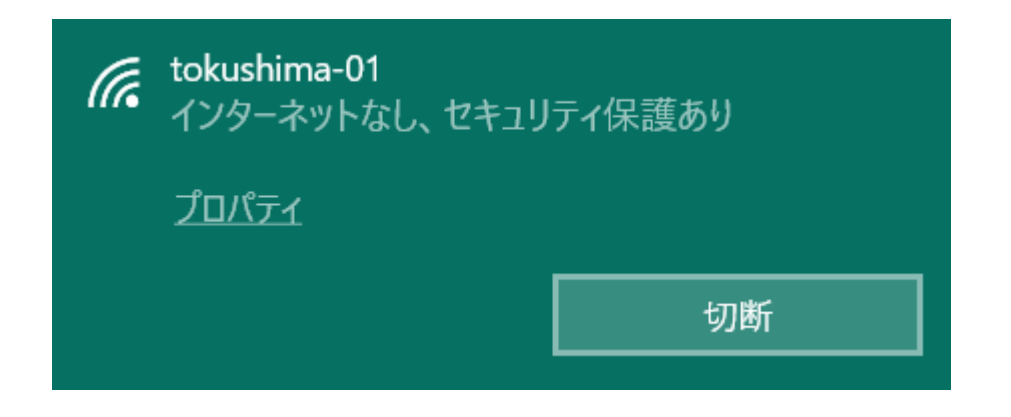

### **プログラム書き込み前,PCの無線接続を切断**

- 無線接続中のままマイコンが起動すると, 無線APの起動に失敗する
- PCが無線接続をつづけているため
	- **→ トラブルシューティング2参照**

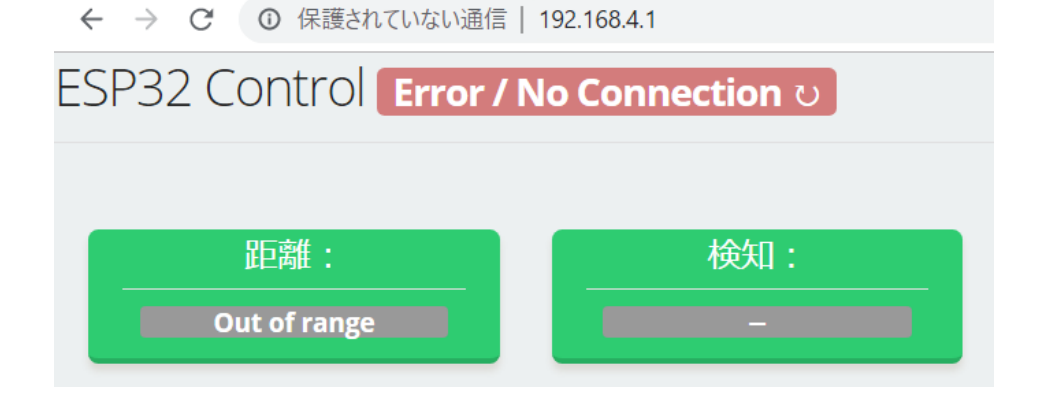

- ▶ブラウザをリロード(再読込み) 無線を一度切断した後,接続
- 無線接続エラー時,電源を切って再起動

トラブルシューティング2

#### **WiFiの初期設定**:無線接続を切断した後,無線APを起動

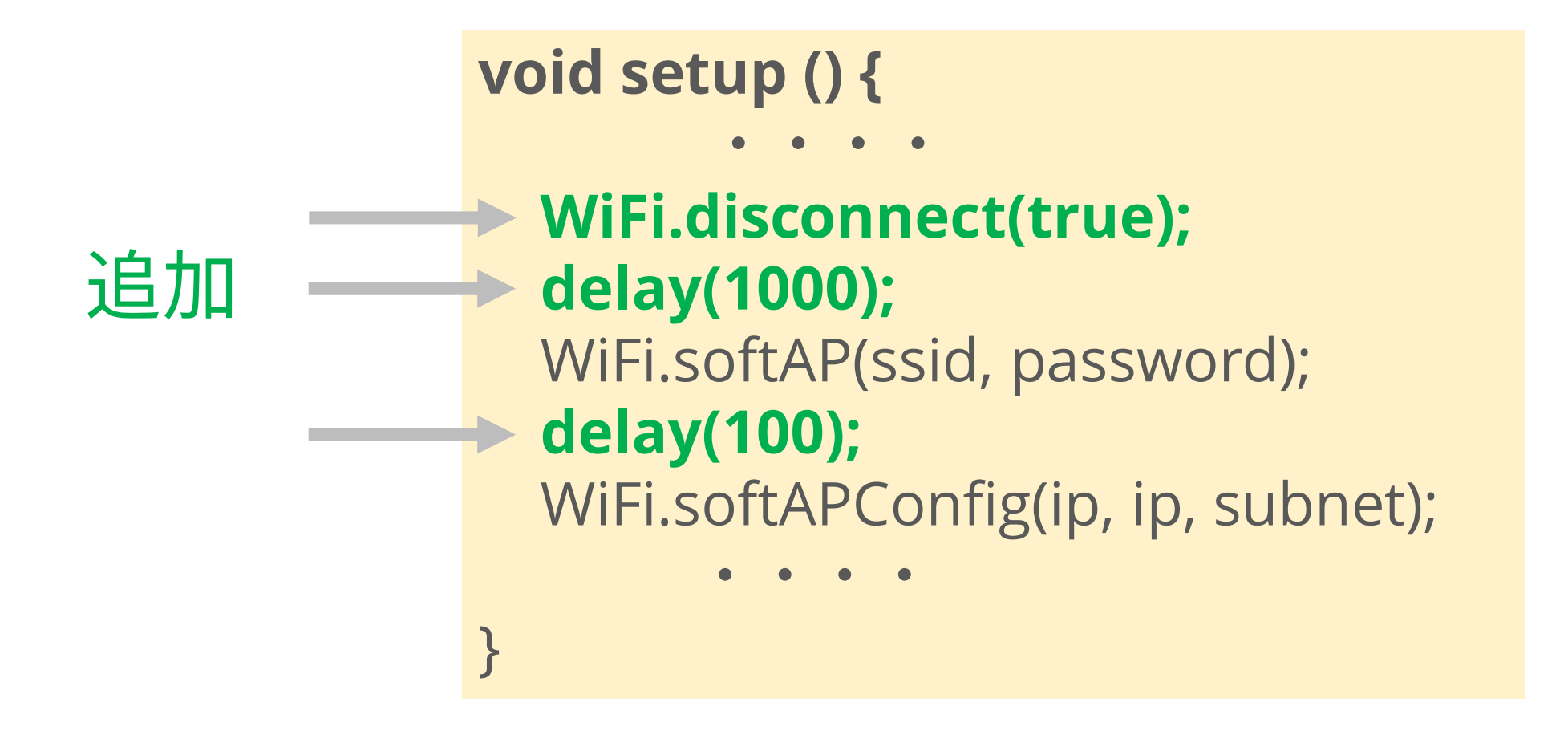

トラブルシューティング3

### **クライアント同時接続数:5台まで**

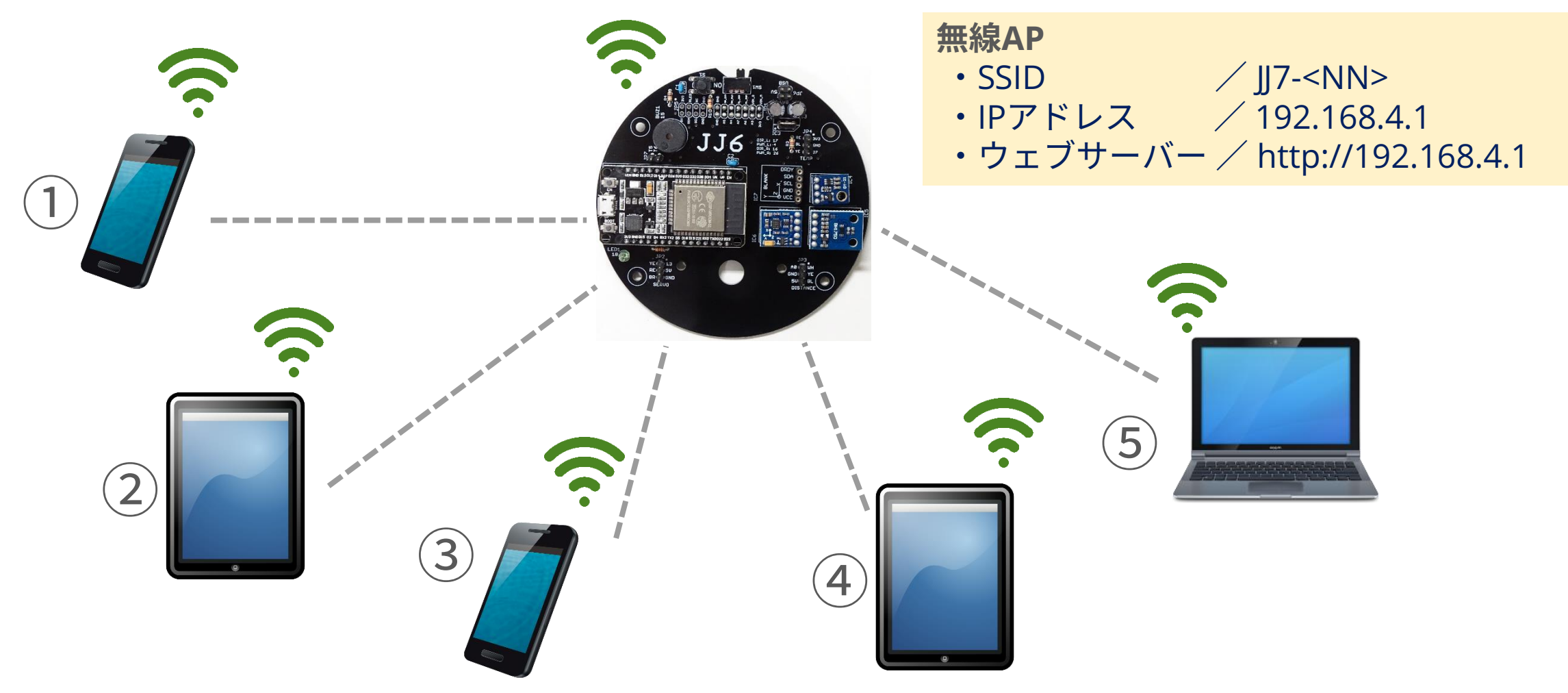

トラブルシューティング4

**使用するブラウザ**

• WebSocket(※)に対応したバージョン

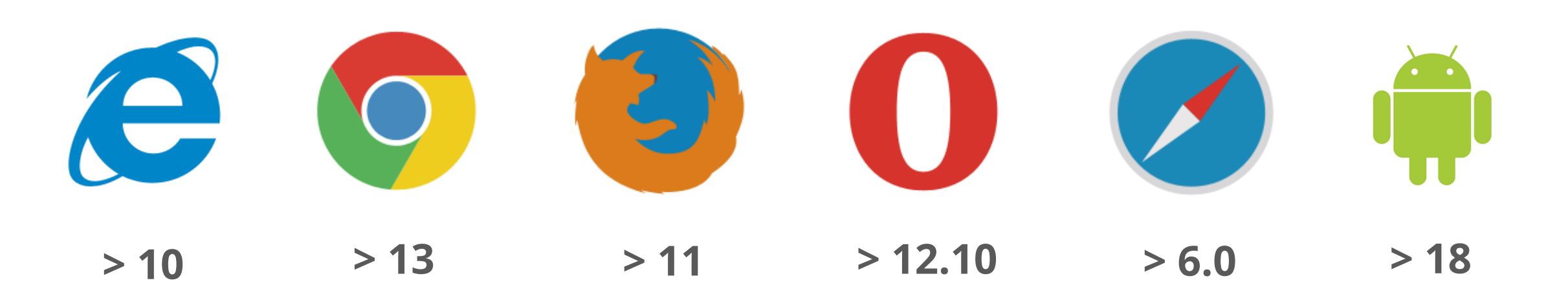

※ WebSocket | Web上で, 簡易に双方向通信を行うしくみ

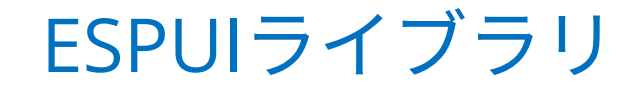

▶espguiを参照

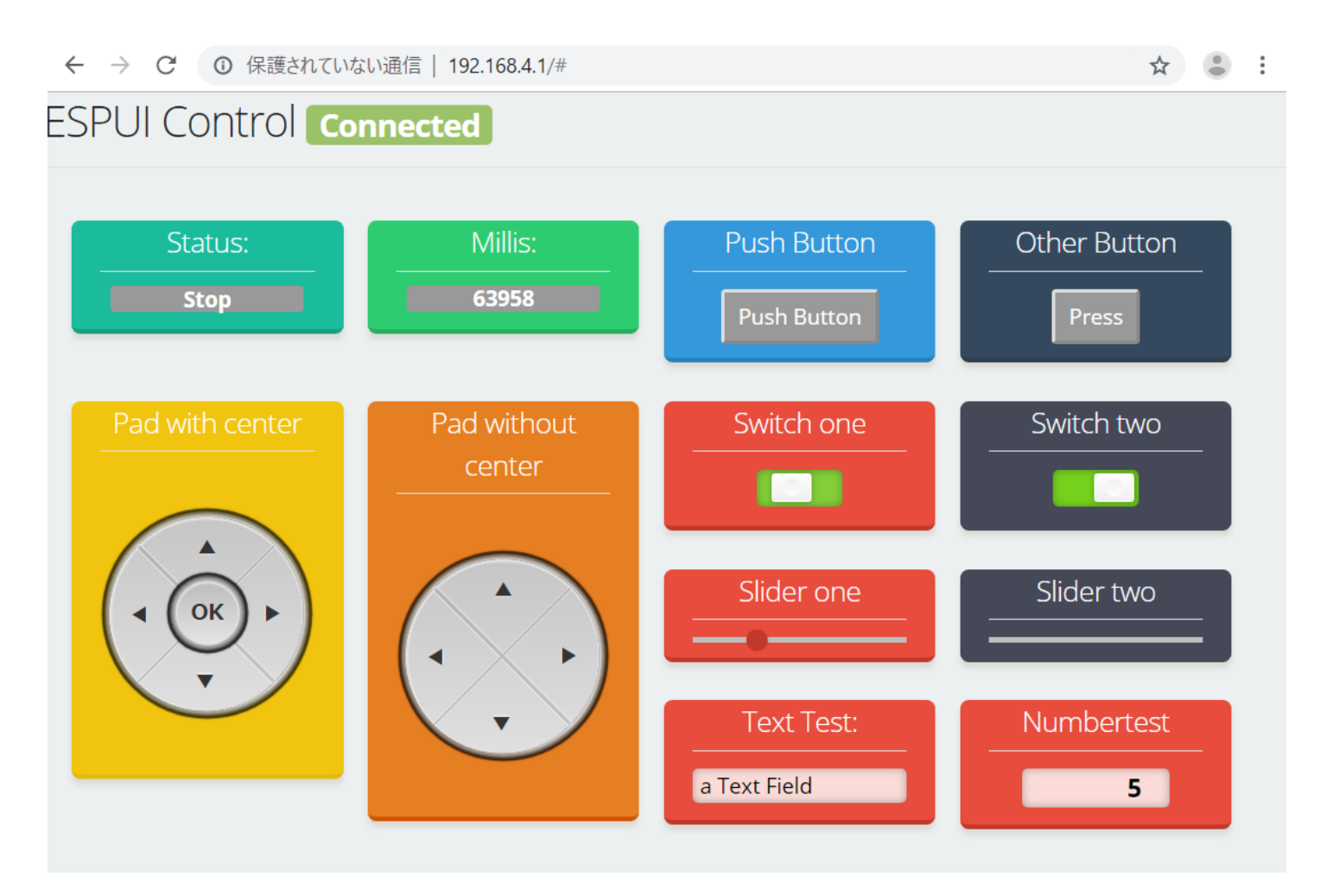

イベントハンドラー

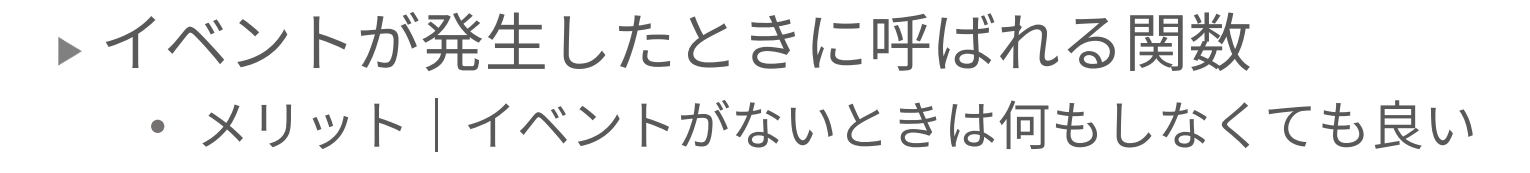

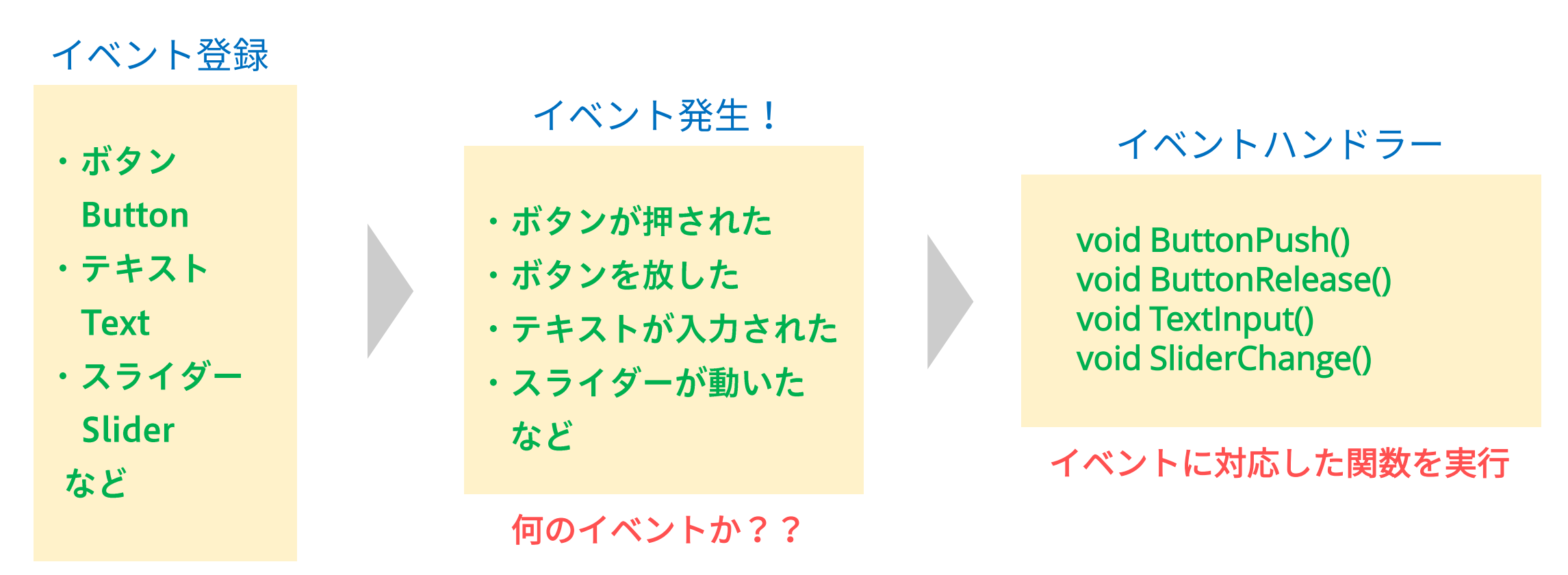

Ex0901|テキスト入出力

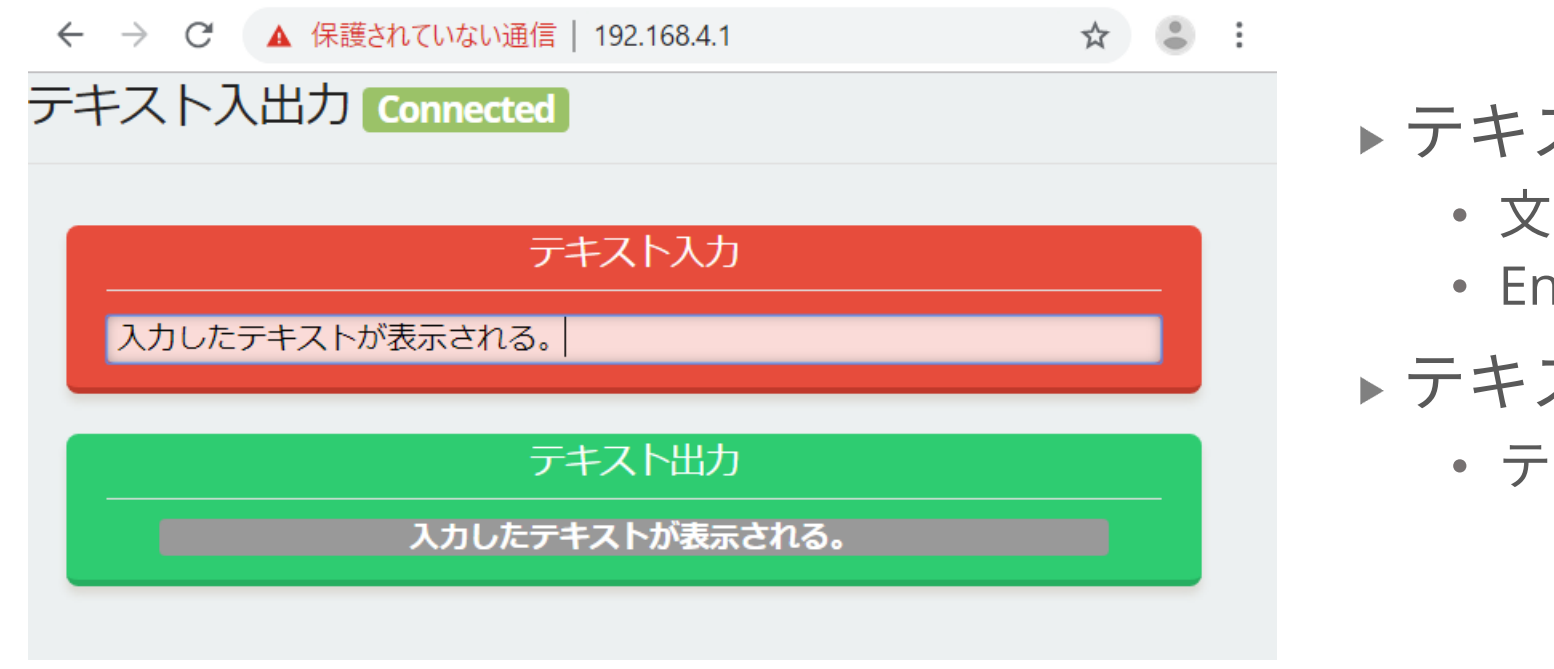

テキスト入力 • 文字をキーボードから入力 • Enterキーを押す テキスト出力

• テキスト入力した文字列を表示

**イベントハンドラー**

ESPUI.text( "テキスト入力", // 表示ラベル &textCall, // イベントハンドラー COLOR\_ALIZARIN, // 背景色 ""); // 初期値(何もなし)

String inputText; void textCall(Control sender, int type) { inputText = sender.value; // 入力した文字をコピー ESPUI.print("テキスト出力", inputText); }

# Ex0902|距離センサの設定

▶距離センサのプログラム

• 検知距離の最小値,最大値の設定

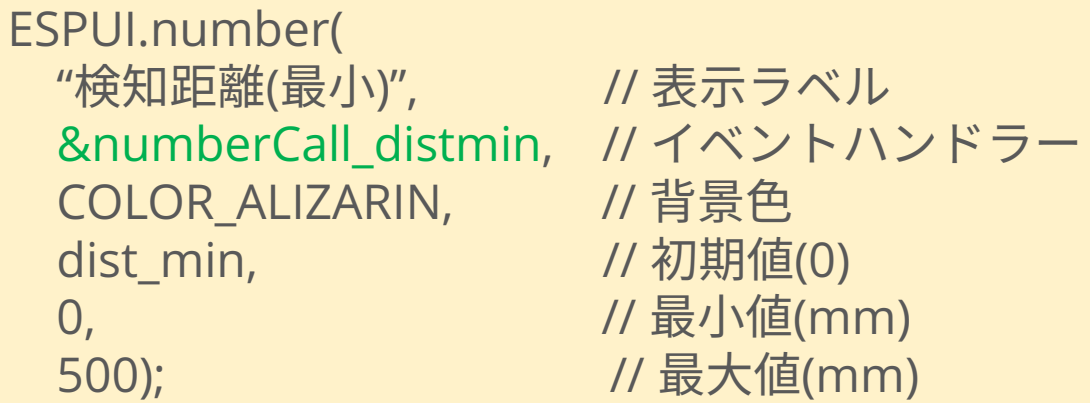

#### **イベントハンドラー**

void numberCall\_distmin(Control sender, int type) { String data = sender.value; dist\_min = data.toInt(); // 数値に変換 }

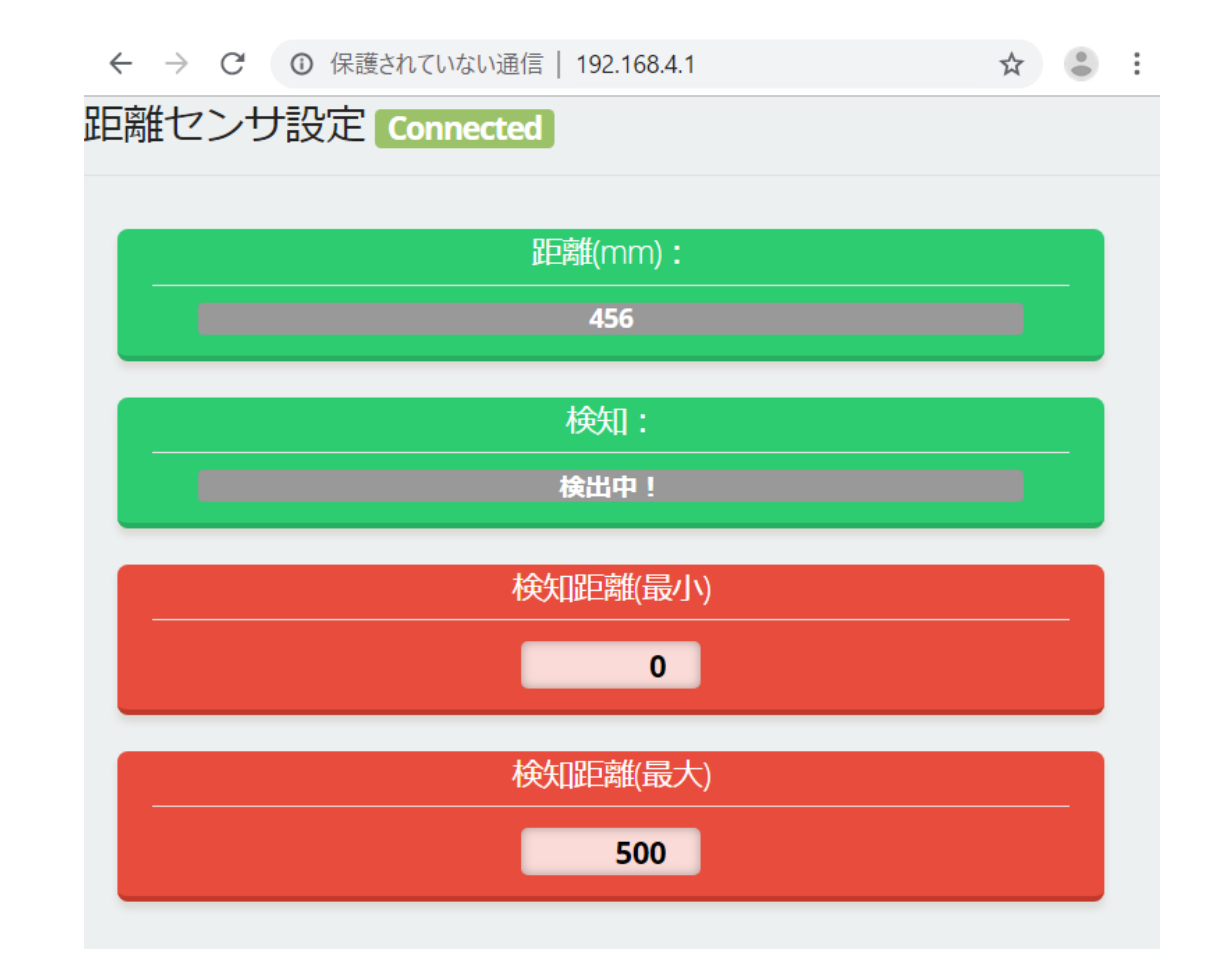

# Ex0903|LEDリモコン2

- スピードアップとダウン
- ▶スピード調整の変数 sp
	- $sp=\{1, 2, 4, 8, 16, 32, 64, 128, 256, 512\}$
- **▶ 1000をspで割る** 
	-

```
void loop() {
 for (int i = 0; i < NUM_LEDS; i++) {
   leds[i] = CHSV(h, 255, 255);
   FastLED.show();
   FastLED.delay(1000 / sp);
   fill_solid(leds, NUM_LEDS, CRGB(0,0,0)); // 消灯
  }
}
```
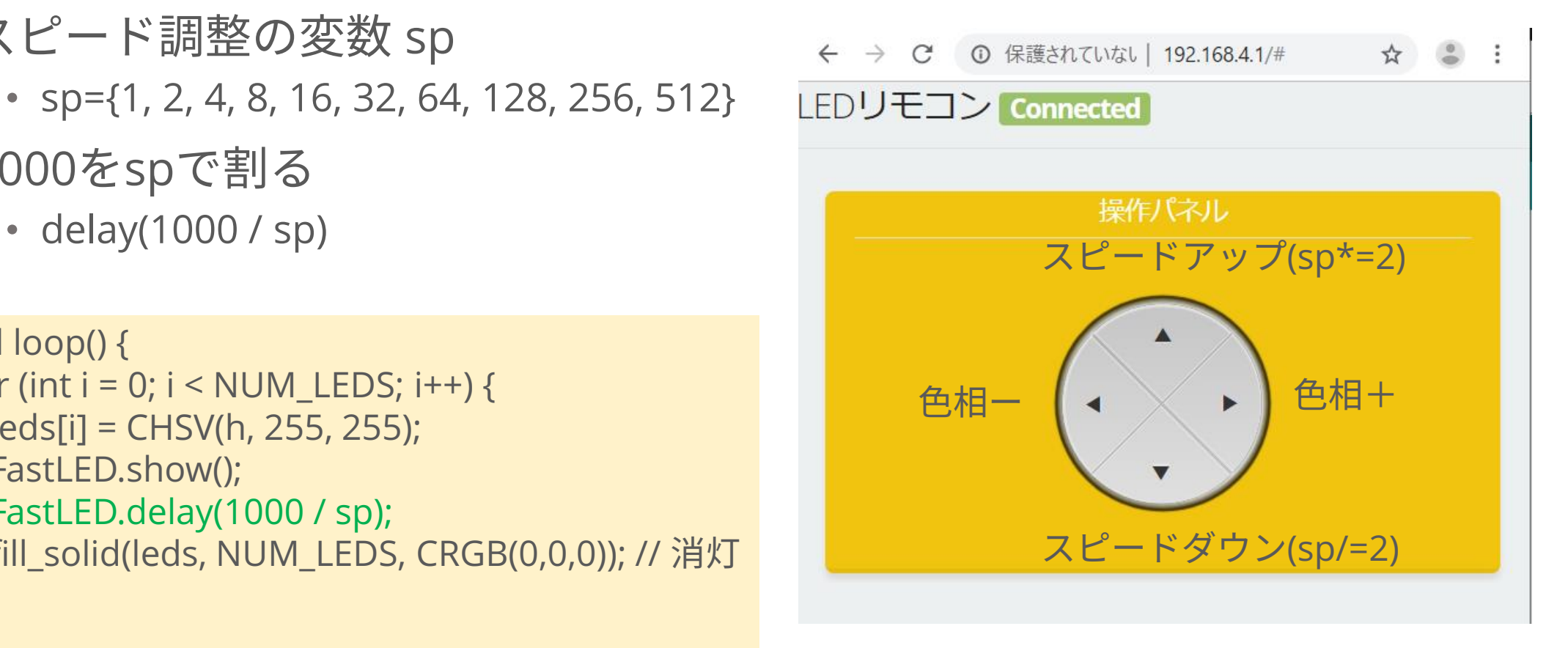

# Ex0904|LEDリモコン3

- ▶LEDを点灯したまま回転
	- LEDの消灯を削除

```
void loop () {
 for (int i = 0; i < NUM_LEDS; i++) {
   leds[i] = CHSV(h, 255, 255);
   FastLED.show();
   FastLED.delay(1000 / sp);
  }
}
```
補足:関数 fill\_solidは,すべてのLEDを同じ色に するときに使用

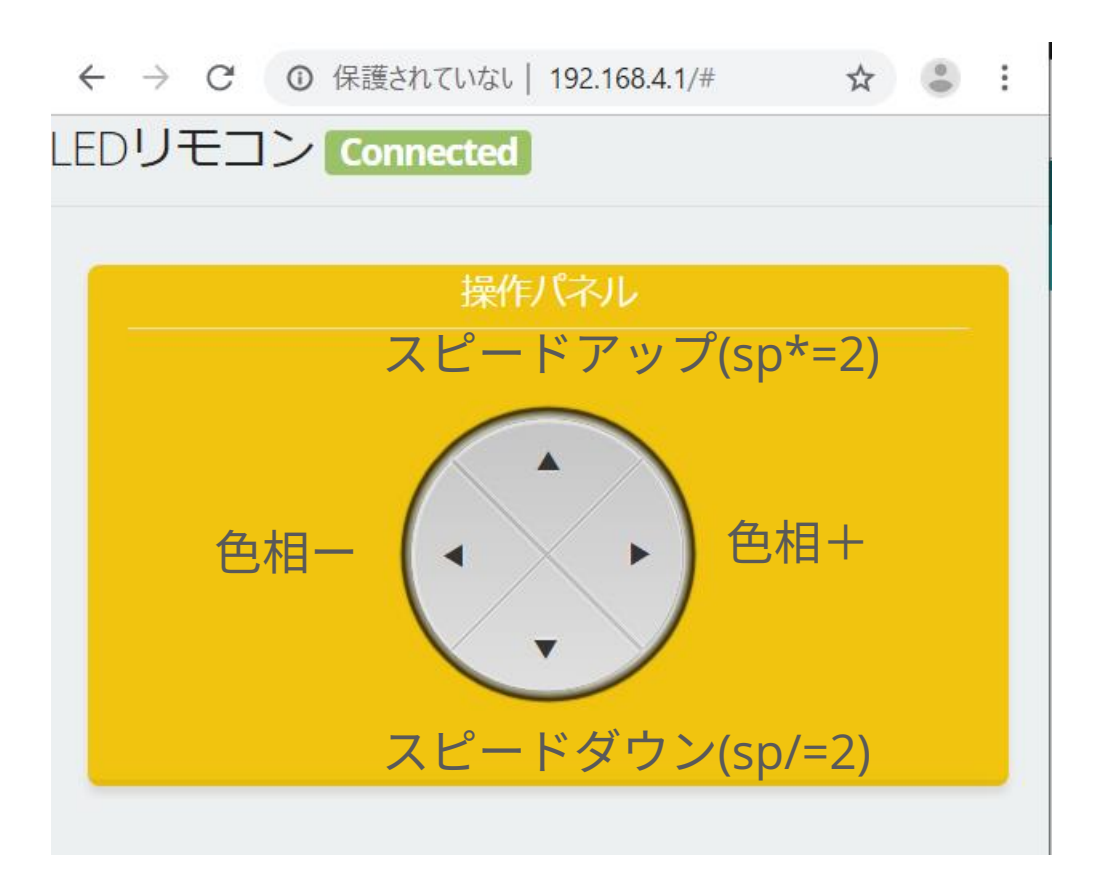

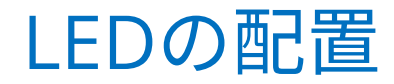

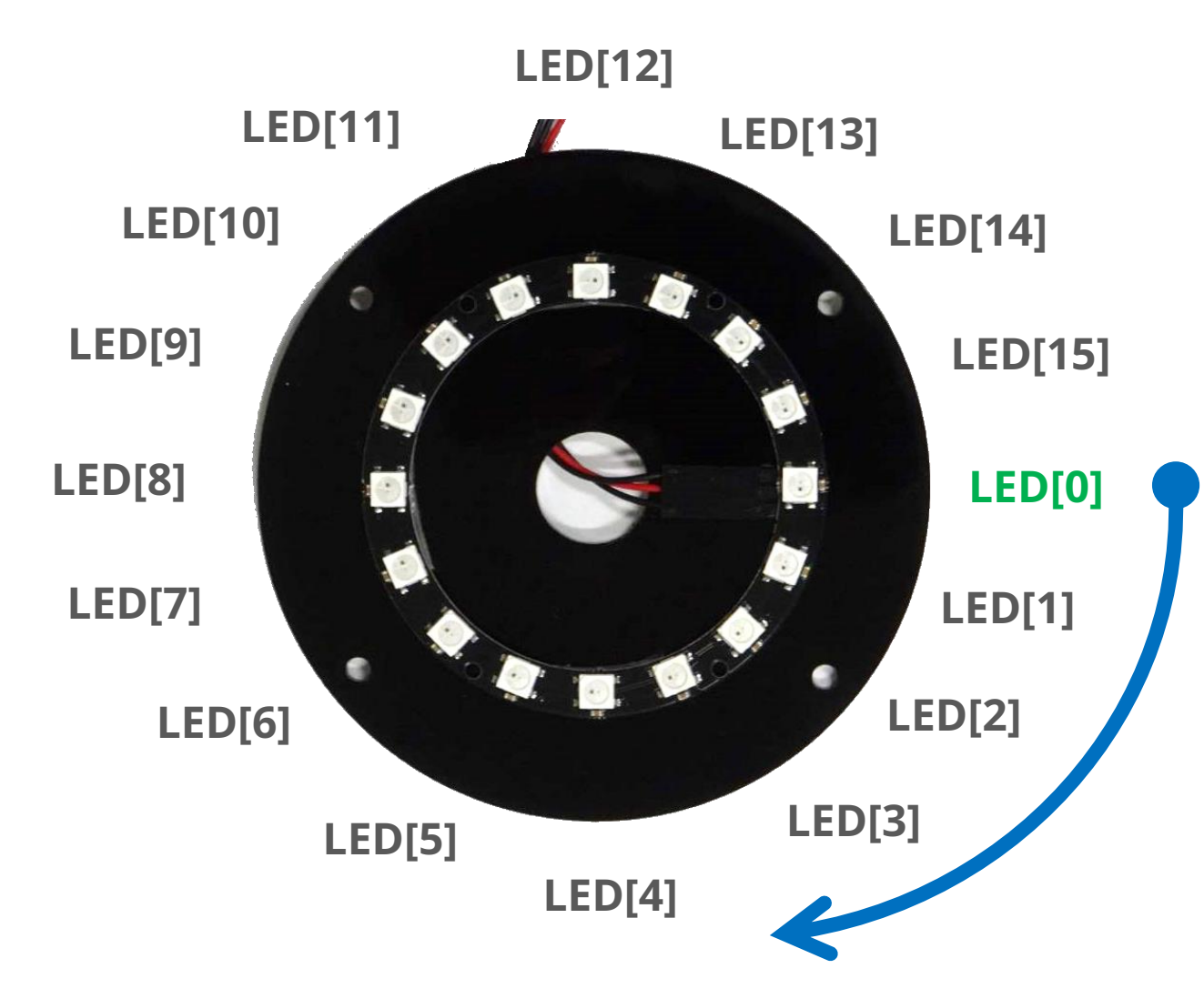

**・LED用の配列** CRGB leds[NUM\_LEDS];

### **・色の指定**

CRGB(Red, Green, Blue) CHSV(Hue, Saturation, Brightness)

## 考えてみよう

- ▶ Ex0901 | 別のクライアントから同じ画面を見てみる
- ▶Ex0902|検知距離の最小値,最大値を変えてできること
- ► Ex0903 | LED[0]->LED[15], LED[15]->LED[0], 振り子のように光らせる • ヒント: for (int i=NUM\_LEDS-1; i > 0; i--)
- ▶ Ex0903|真ん中ボタン付きに変えて, 一時停止ボタンを作る
- **▶Ex0904 スライダーに置き換えてみる**

▶これまでに使用したセンサやLED, ボタン, ESPUIなどを組み合わせて なにか役に立つものを作ってみる

## 付録:スイッチによる外部割り込み

外部割り込み・・・ハードウェアによる割り込み

- マイコンのポートに直結されたハードウェアの状態変化
- 割り込み要因:スイッチ,センサ,IOポートなど

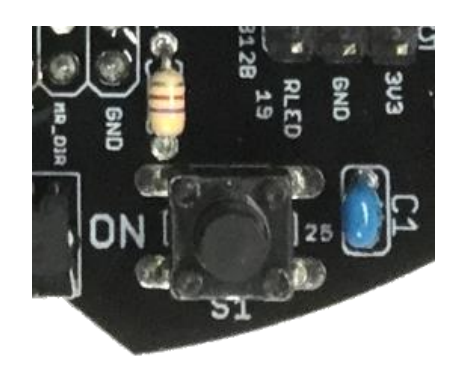

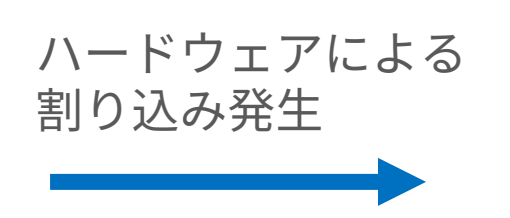

割り込みサービスルーチン (ISR: Interrupt Service Routine) void IRAM\_ATTR sw\_event() {

led\_state = !led\_state;

スイッチ押す

2019年7月6日(土) Copyright 2016-2019, Akinori Tsuji, Tokushima University, All rights reserved.  $15$ 

}

# Ex09a:スイッチによる外部割り込み

```
const int LED_PIN = 18;
const int SW PIN = 25;
// LEDの状態
volatile byte led_state = HIGH; //点灯
```

```
void setup() {
 pinMode(LED_PIN, OUTPUT);
 pinMode(SW_PIN, INPUT_PULLUP);
 attachInterrupt(
    SW_PIN, 
    sw_event,
    FALLING);
}
```
#### **・割り込み条件** 割り込み関数 attachInterrupt内 FALLING ・・・ 押したとき RISING ・・・ 放したとき CHANGE ・・・ 押したとき/放したとき HIGH/LOW・・・ HIGHの状態/LOWの状態

void loop() { digitalWrite(LED\_PIN, sw\_state); }

**// 割り込みサービスルーチン void IRAM\_ATTR sw\_event() { led\_state = !led\_state;**

**}**

まとめ

▶この講座について

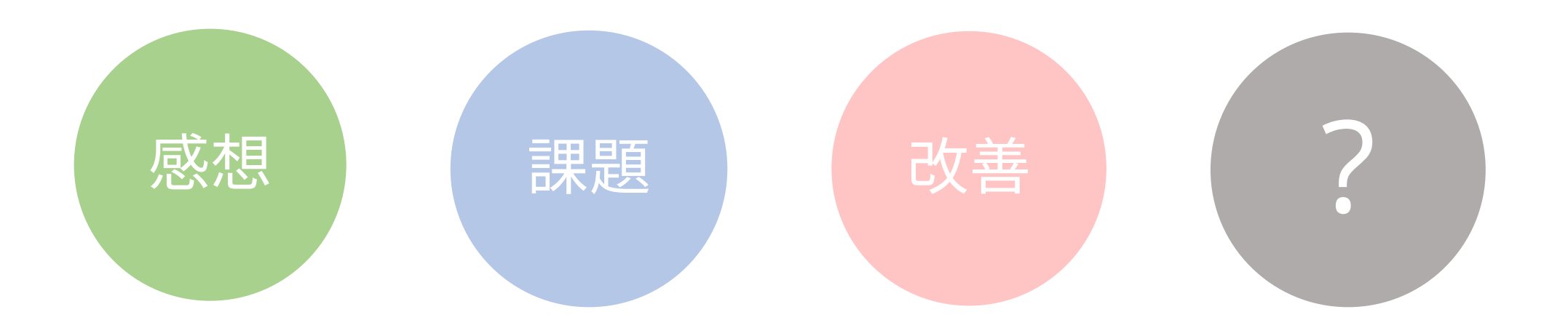

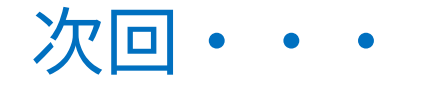

### 講座お疲れさまでした。

## **秋冬講座**は**10月より**始まります。

#### またの受講をお待ちしています。